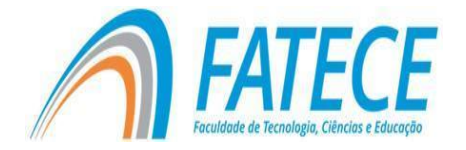

# **FACULDADE DE TECNOLOGIA, CIÊNCIAS E EDUCAÇÃO**

## **Graduação**

## **Uso de Realidade Aumentada como apoio ao aprendizado infantil**

João Paulo Finotti Cordeiro Prof. Dr. Adinovam Henriques de Macedo Pimenta (Orientador)

### **RESUMO**

Para que as crianças aprendam novas habilidades, as atividades destinadas a elas precisam ser divididas em passos menores e repetidas diversas vezes para que a criança possa reter o conhecimento passado. Estudos concluíram que o uso de tecnologias como ferramentas de ensino podem prover os recursos necessários para desenvolver tais atividades, facilitando a percepção da criança usando uma abordagem interativa. Baseando-se nestes fatos, foi proposto neste trabalho a criação de um software que utiliza realidade aumentada para auxiliar o ensino de cores para crianças de 0 a 6 anos idade.

**Palavras-chave:** Realidade Aumentada. Softwares Educativos. Realidade Virtual.

## **ABSTRACT**

In order for children to learn new skills, activities need to be broken down into smaller steps and repeated several times before the child can retain past knowledge. Studies have concluded that the use of technologies as teaching tools can provide the necessary resources to develop such activities, facilitating the child's perception using an interactive approach. Based on these facts, it was proposed in this work the development of software that uses augmented reality to aid the teaching of colors for children from 0 to 6 years old.

**Keywords:** Augmented Reality. Educational Software. Virtual Reality.

### **Introdução**

O potencial de aprendizagem das crianças depende muitas vezes do ambiente educacional, do encorajamento e apoio recebido desde o nascimento. Habilidades gerais e específicas são aprendidas através da exposição a várias situações, experiências e oportunidades de aprendizagem. Portanto, é necessário criar ambientes que facilitem o melhor desempenho no processo de aprendizagem (FELIX, 2017).

Dentro do escopo do ensino de crianças da classe chamada *primeira infância*, que compreende a faixa etária de 0 a 6 anos, o uso de atividades práticas são de alto valor, pois permitem que as crianças possam desenvolver, dentre outras coisas, a percepção de mundo.

Algumas das atividades práticas têm por objetivo o ensino de cores às crianças. O trabalho com cores é de fundamental importância, pois contribui para o desenvolvimento da criança aprimorando a capacidade motora, cognitiva, de raciocínio, dentre outras funções (PITCHFORD, 2005).

O ensino auxiliado por softwares educativos pode eliminar as dificuldades identificadas pela falta de motivação e fadiga que muitas vezes ocorrem em algumas crianças. As atividades criativas e divertidas que usam a tecnologia podem aumentar a confiança e a motivação dessas crianças (ORTEGA‐TUDELA; GÓMEZ, 2006; WUANG et al., 2011). Muitas destas atividades podem ser projetadas com o uso da Realidade Aumentada (RA).

A tecnologia de RA está ganhando popularidade na sociedade e se tornando mais presente na natureza (JOHNSON et. al, 2010). Os sistemas de RA podem ser definidos como aqueles que permitem que objetos reais e virtuais coexistam no mesmo espaço e sejam interagidos em tempo real (AZUMA, 1997). O processo de combinação de dados virtuais com dados do mundo real pode fornecer aos usuários acesso a conteúdo multimídia rico e significativo que seja contextualmente relevante e possa ser agilizado de forma fácil e imediata (BILLINGHURST et. al, 2001).

Ao contrário da Realidade Virtual (RV), que imergem completamente os sentidos do usuário em um ambiente sintético, a RA permite ao usuário perceber o mundo real através de uma sobreposição virtual. Os objetos virtuais usados em sistemas de RA podem incluir texto, imagens estáticas, videoclipes, sons, modelos tridimensionais e animações. Idealmente, esses objetos virtuais serão percebidos como coexistentes dentro de um ambiente do mundo real.

A RA pode ser categorizada como realidade mista, em que o conteúdo digital é infundido no ambiente real, ao contrário da virtualização aumentada,

em que o conteúdo do mundo real é transplantado para um ambiente virtual. Assim, a RA pode ser vista como um canal para reunir educação em ambientes virtuais ao mundo real.

Vários pesquisadores identificaram a RA como tendo imenso potencial para melhorar a aprendizagem e o ensino (BILLINGHURST; DUENSER, 2012; SQUIRE; JAN, 2007). É possível, ainda, encontrar diversos trabalhos que buscam aplicar a RA no ambiente real de ensino (DEDE, 2009; DUNLEAVY et al., 2009; JOHNSON et al., 2012; KAUFMANN; SCHMALSTIEG, 2003; SHELTON, 2002).

De acordo com SOTIRIOU & BOGNER (2008), a RA tem uma grande colaboração com a educação, em que é possível contribuir para a melhora no aprendizado, melhora na motivação de aprendizagem, ajuda na compreensão, melhora na satisfação, aumenta o interesse sobre os estudos e reduz o custo do material de laboratório.

Tendo em vista o potencial da RA como ferramenta de ensino, este trabalho tem por objetivo desenvolver um aplicativo educativo como ferramenta de apoio ao ensino de cores a crianças, auxiliando o pedagogo na execução de atividades educativas específicas às crianças. Para tanto, foi desenvolvido um software que projeta cubos representando as cores primárias e secundárias, e um cubo que é colorido com a mistura das cores de dois cubos selecionados pela criança, resultando em uma cor secundária ou terciária.

#### **1 Referencial teórico**

O trabalho proposto utiliza-se da Realidade Aumentada como principal ferramenta para a interação com as crianças. Desta forma faz-se necessário, para sua conceituação, uma melhor abordagem sobre os temas: Realidade Virtual (RV), Realidade Misturada (RM), Realidade Aumentada (RA), Vuforia e Unity3D envolvidos no desenvolvimento do trabalho a descritas a seguir.

#### **1.1 Realidade Virtual**

A RV é uma interface avançada e que é utilizada para acessar aplicações executadas no computador propiciando a visualização,

movimentação e interação do usuário, em tempo real, em ambientes tridimensionais gerados por computador (KIRNER; SISCOUTTO, 2007). E como foi definida por Pimentel e Teixeira (1993) "*é o uso da alta tecnologia para convencer o usuário de que ele está em outra realidade*".

A RV é dividida em dois tipos: a RV imersa e a RV não imersa. A RV é considerada como imersa quando o usuário faz parte da aplicação, com a utilização de dispositivos sensoriais, em que é possível coletar informações de movimentos, comportamento e suas reações. Como exemplos destes dispositivos temos os capacetes, luvas e outros dispositivos, que fazem com que o usuário perceba sua imersão na aplicação. Por outro lado, na RV não imersa o usuário não é completamente transportado para o mundo virtual, mas é transportado de forma parcial por meio de uma janela (monitor, projeção, tela de um dispositivo) fazendo com que o mesmo sinta-se no mundo real (TOKI, KIRNER; SISCOUTTO, 2006).

### **1.2 Realidade Misturada**

A RM é aquela em que um ou vários objetos tridimensionais construídos no computador são inseridos em um ambiente físico e podem ser visualizados pelo usuário com o auxilio de algum dispositivo tecnológico em tempo real (TOKI; KIRNER; SISCOUTTO, 2006). A RM tem como objetivo criar um ambiente realista que passe ao usuário a sensação de naturalidade. Dependendo da predominância do ambiente, a RM pode ser considerada uma RA ou uma Virtualidade Aumentada (VA). Na RA a predominância do ambiente precisa ser o real, ou seja, objetos virtuais são inseridos no ambiente real. Já na VA o ambiente predominante precisa ser o virtual, ou seja, objetos reais são inseridos no ambiente virtual.

#### **1.3 Realidade Aumentada**

A RA é definida como a sobreposição de objetos virtuais no mundo real, por meio de um dispositivo tecnológico, melhorando ou aumentando a visão do usuário (AZUMA, 1997; BAJURA, 1995; KIRNER, 2004).

Além de permitir essa sobreposição de objetos virtuais no mundo real, a RA também permite o manuseio destes objetos com as próprias mãos, possibilitando que o usuário tenha uma interação atrativa e motivadora com o ambiente (BILLINGHURST, 2001; KIRNER, 2004; SANTIN, 2008).

De acordo com Azuma (1997), a RA é um ambiente que envolve tanto RV quanto elementos do mundo real, criando um ambiente misto em tempo real. Existem várias formas de interação com a RA. A mais comum é a que utiliza-se marcadores para realizar a interação do usuário com a aplicação no ambiente da RA. A Figura 1 apresenta um exemplo de marcador contendo uma imagem em preto e branco, que ao ser captada por uma câmera, realiza as funções predefinidas na aplicação. A Figura 2 mostra o processo de funcionamento da RA utilizando marcadores.

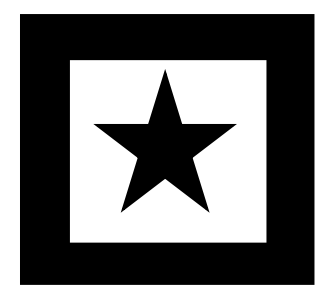

Figura 1. Exemplo de marcador. **Fonte**: Elaborado pelo autor

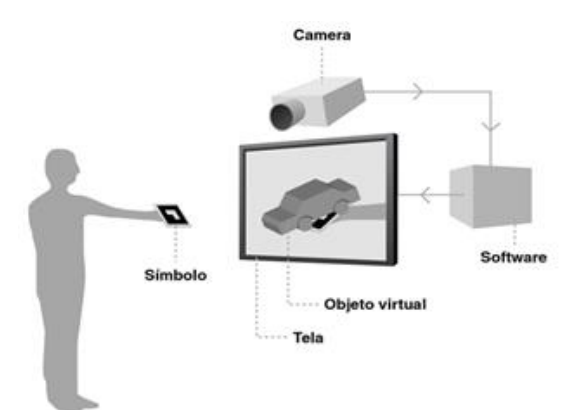

Figura 2. Processo de funcionamento da RA **Fonte**: (KIRNER, 2006).

### **1.3.1 Aplicações com Realidade Aumentada**

Atualmente o uso da RA pode ser observado em várias aplicações como, por exemplo, preservação histórica, visualização de dados, medicina,

movimentação de robôs, marketing, entretenimento, anotações e visualização de projetos de engenharia, teleconferências e tele imersões, educação, montagem e manutenção (CLOVIS, 2005).

#### **1.3.2 Exemplos de aplicações de RA na Educação**

Na educação, as técnicas de RA são utilizadas desde o ensino de crianças com algumas deficiências, até o ensino superior, por facilitar muito os exemplos utilizando ambientes virtuais. Como exemplo, podem ser criadas aplicações que buscam ensinar sílabas, palavras, letras, matemática, e que possibilitem às crianças adquirem um maior grau de aprendizagem em função da interatividade. Como exemplo, a Figura 3 mostra uma aplicação que implementa uma versão do jogo da memória em RA, em que as crianças precisam associar animais a partir das imagens projetadas (CLOVIS, 2005).

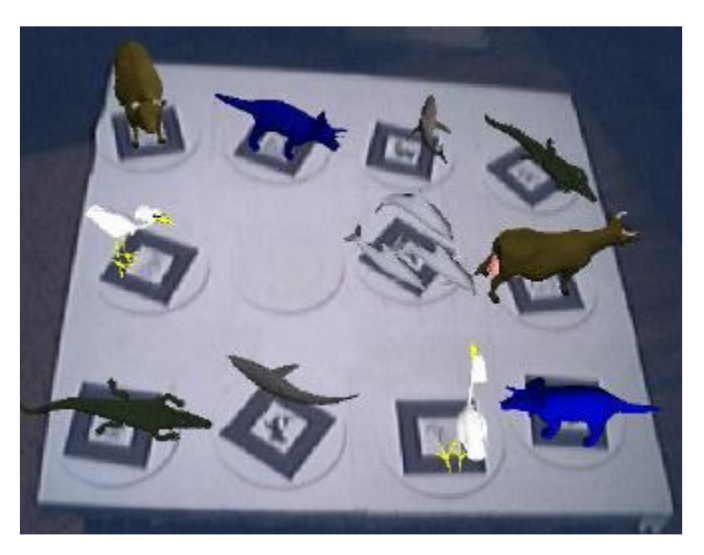

Figura 3. Jogo da memória em RA **Fonte**: (PROVIDELO, 2004)

O *Letters Alive* é um outro exemplo de aplicação que utiliza RA na educação. Este programa auxilia na alfabetização de crianças, associando os marcadores com letras a modelos tridimensionais de animais que aparecem quando são mostrados para a câmera (LAWRENCEVILLE, 2010). A Figura 4 monstra o funcionamento desta aplicação.

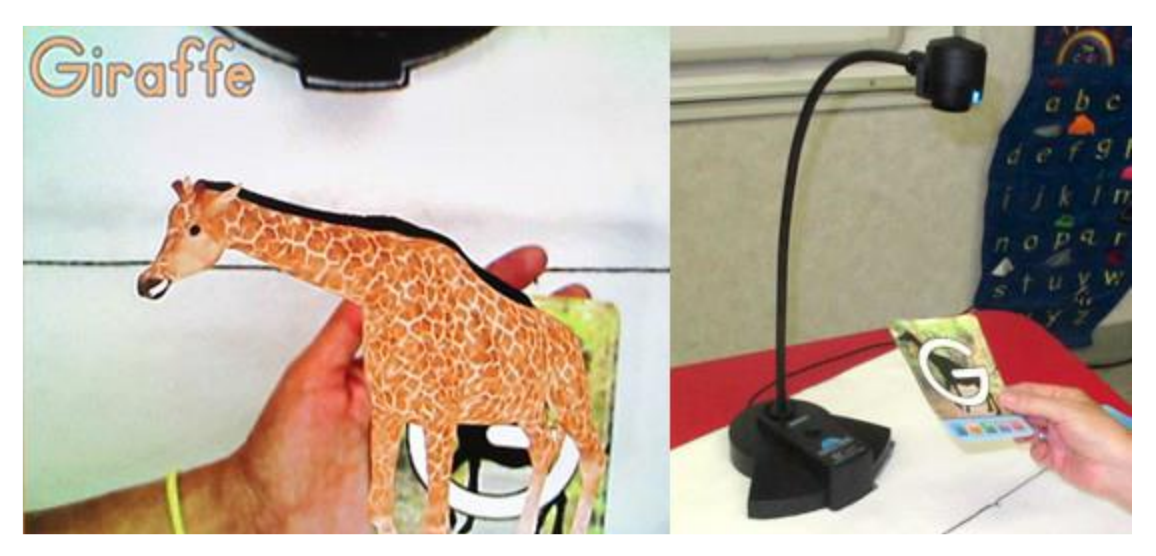

Figura 4. Marcador da girafa sendo mostrado para a câmera **Fonte**: (LAWRENCEVILLE, 2010)

#### **1.3.3 Ferramentas para desenvolvimento de Realidade Aumentada**

Para o desenvolvimento de aplicações em realidade aumentada existem vários kits de desenvolvimento atualmente no mercado, como o ARtoolKit, ARtoolkit Plus, DART, flartToolKit, Vuforia e vários outros, sendo que a maior parte destes kits são baseados na plataforma ARtoolKit. Por ser um sistema *Open Source* em que os projetos e códigos são abertos para modificações, vários sucessores foram surgindo e corrigindo problemas que existiam na ferramenta.

#### **1.3.3.1 ARtoolKit**

O ARtoolkit é um software que permite desenvolver aplicativos de Realidade Aumentada (RA), lançado como *Open Source* em 2001 e comercializado pela ARToolworks (ARTOOLKIT, 2015). Uma das partes mais difíceis do desenvolvimento de uma aplicação de RA é calcular com precisão o ponto de vista do usuário em tempo real para que as imagens virtuais sejam exatamente alinhadas com o objeto do mundo real. Com isso, o Artoolkit utiliza técnica de visão para calcular a posição real da câmera e a orientação em relação as formas quadradas ou superfícies planas permitindo sobrepor os objetos virtuais.

Esta ferramenta aceita marcadores quadrados, códigos de barras 2D e rastreamento de características naturais (ARTOOLKIT, 2015). O artoolkit é multiplataforma, podendo ser executado nos sistemas operacionais Windows, Mac OS X, Linux, IOS e Android.

#### **1.3.3.2 Vuforia**

Criado pela empresa Qualcomm, o Vuforia é um Kit de Desenvolvimento de Softwares (SDK) de RA que permite a criação de aplicações que utilizam a RA, podendo ser desenvolvido qualquer dispositivo com uma câmera de captura.

O Vuforia rastreia e identifica marcadores ou imagens e os utiliza como referência para o posicionamento do objeto 3D em tempo real, tendo suporte para IOS, Android e Unity3D, além de permitir o uso de um banco de dados em nuvem para poder gerenciar e hospedar os marcadores do aplicativo desenvolvido.

#### **1.4 Unity**

A *Unity*, ou também conhecido como Unity3D, é uma plataforma de desenvolvimento criada pela *Unity* Technologies que permite criar tanto aplicativos como também jogos em 2D e 3D.

É uma ferramenta intuitiva, com uma interface simples que facilita o desenvolvimento e organização dos projetos, e pode ser instalado nos sistemas operacionais Windows e MacOS X. A *Unity* tem suporte para três linguagens de programação : C#, Boo e JavaScript.

As aplicações desenvolvidas por meio da *Unity* podem ser utilizadas em várias plataformas como, por exemplo, WebGL, Desktops, Macs, Androids, IOS, BlackBerry, Tizen, Linux, Ps4, PsVita, Xbox one, Wii U, 3DS, oculus Rift, Gear VR, DayDream, Samsung SmartTV, TvOS, Nintendo Switch, fireOS, facebook Gameroom, possibilitando desta maneira que os projetos realizados na *Unity* tenham maior flexibilidade, pois depois de pronto, é possível compilar em várias plataformas diferentes.

#### **1.5 Periféricos para uso da Realidade Aumentada**

Para que possa ser utilizado a RA, é necessário algum dispositivo de captura do ambiente externo para que seja possível a captura do marcador para a projeção do objeto 3D no ambiente.

Com os avanços tecnológicos, atualmente o acesso a dispositivos que contenha um componente de captura está mais fácil. Celulares, tablets e vários outros dispositivos mobiles, já vêm integrados com câmeras que podem conter desde uma baixa resolução nas imagens como até de qualidades profissionais.

#### **2 Desenvolvimento**

Este trabalho foi desenvolvido utilizando a ferramenta Unity3d juntamente com o kit de desenvolvimento de realidade aumentada Vuforia. A Figura 5 mostra a tela da ferramenta exibindo o projeto desenvolvido.

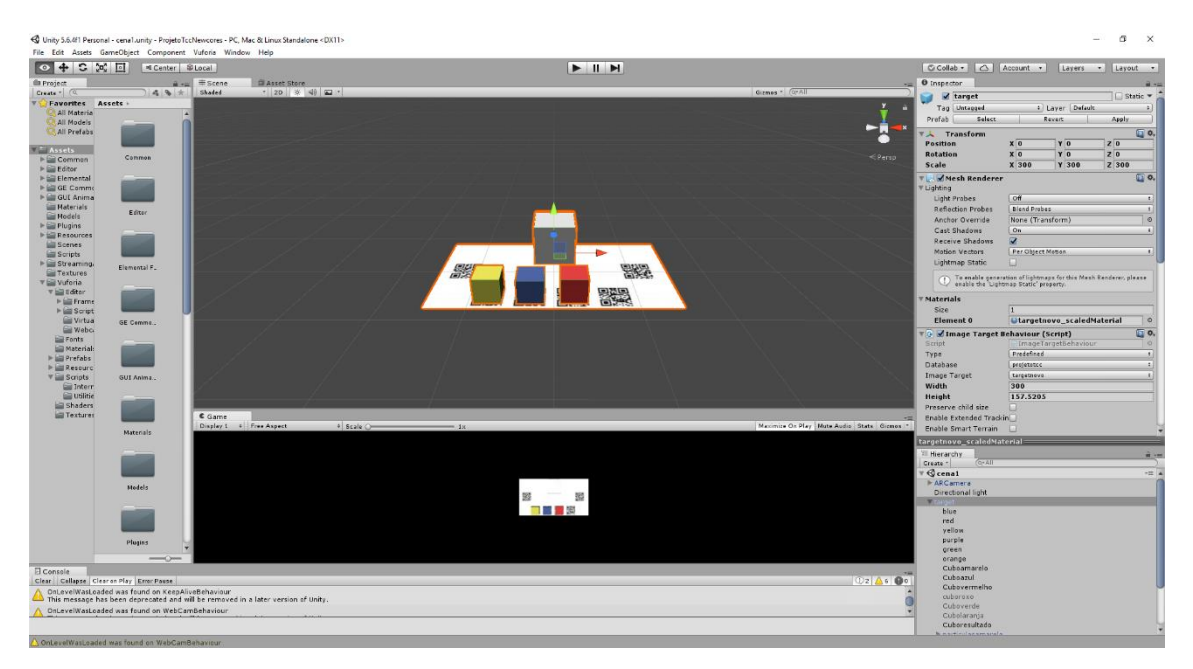

Figura 5. Tela da ferramenta Unity3d. **Fonte**: Elaborado pelo autor

Durante o desenvolvimento foram gerados sete QRcodes que foram unidos a um único marcador, como mostrado na Figura 6. Após criado o marcador, o mesmo foi cadastrado no site do Vuforia, onde são mapeados

todos os polígonos do marcador para que possa ser utilizado na ferramenta conforme pode ser visto na Figura 7.

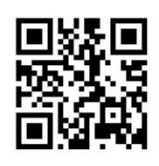

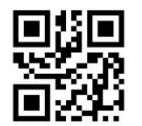

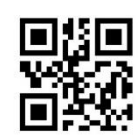

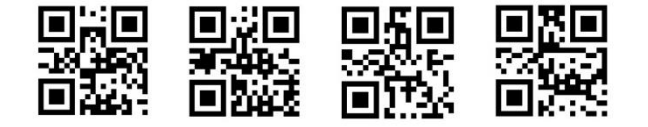

Figura 6. Marcador criado para o projeto. **Fonte**: Elaborado pelo autor

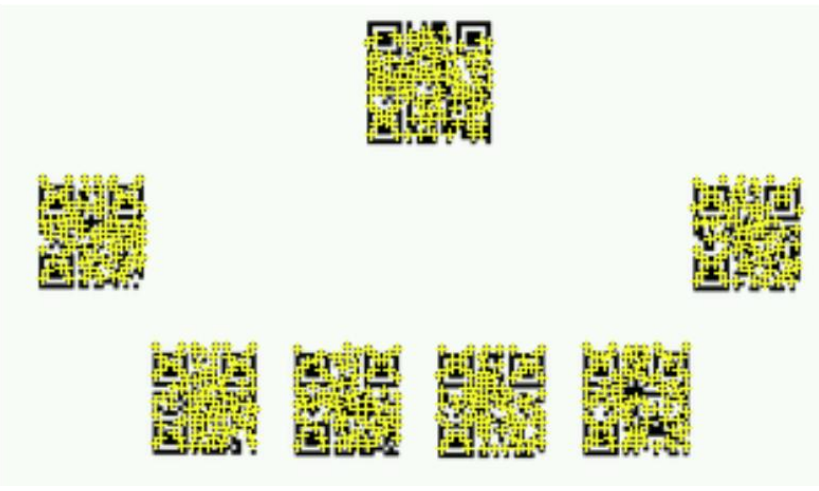

Figura 7. Marcador mapeado no site do Vuforia. **Fonte**: Elaborado pelo autor

Em seguida, o marcador é importado para o Unity3D. No projeto foi utilizado um ARCamera dos prefab do pacote de desenvolvimento Vuforia, uma luz direcional, um marcador, dezenove objetos, tendo sete cubos e seis objetos planos, e seis sistemas de partículas.

Como podemos ver na Figura 5, os cubos foram posicionados em cima de cada Qrcode. Abaixo de cada cubo foi posicionado um objeto plano que faz o papel de um botão virtual e representados por quadrados rosas na Figura 8.

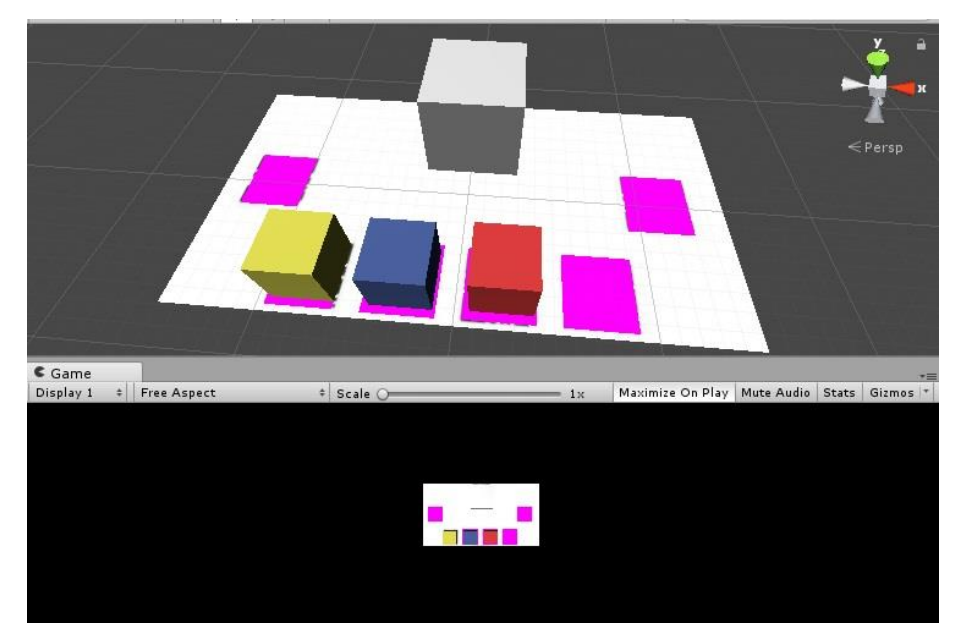

Figura 8. Botões virtuais **Fonte**: Elaborado pelo autor

Em cada cubo foi utilizado a respectiva cor de representação das cores primárias (vermelho, o azul e o amarelo) e de acordo com as combinações feitas com as cores primárias, são geradas as cores secundárias (verde, roxo e o laranja) no cubo de resultado. As cores secundárias geradas são fixadas nos seus respectivos QRcodes, como mostra a Figura 9, para que possam ser utilizadas para gerar as cores terciárias no cubo de resultado.

No cubo de resultado foi utilizada a cor branca. Os botões virtuais foram deixados sem material para que não sejam visíveis na projeção.

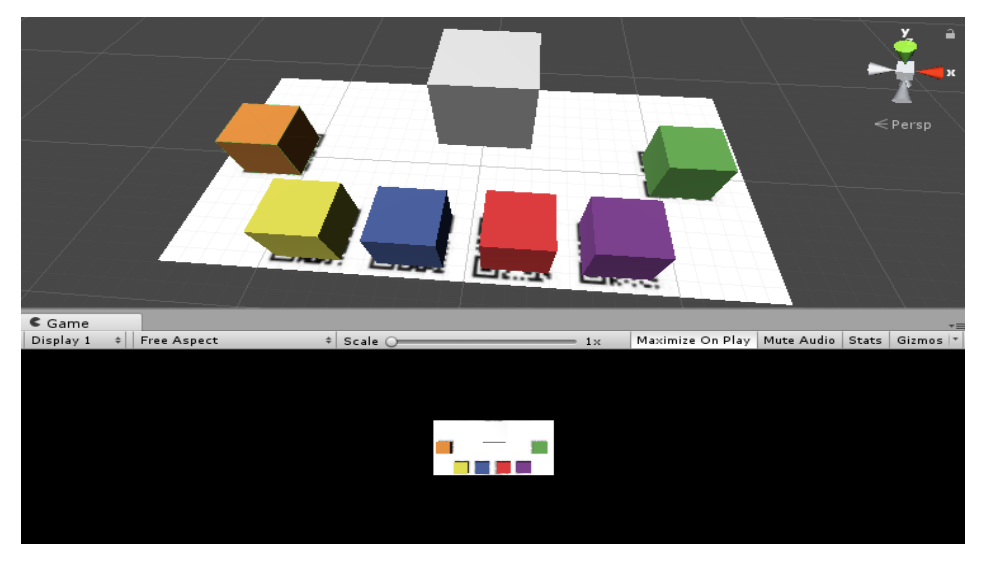

Figura 9. Cubos das cores primárias e secundárias. **Fonte**: Elaborado pelo autor

Para programar os botões foi utilizando o editor MonoDevelop da Unity em C# para desenvolver scripts de configuração. Cada botão funciona por captação de pontos: quando obstrui-se o QRcode referente a um determinado botão, as informações são enviadas para uma variável que marca qual cor foi escolhida.

Foi criado um método de *botão pressionado*, em que cada cor é associada a um número, sendo o vermelho representado pelo número 1, o azul pelo número 2, o amarelo pelo número 3, e assim respectivamente. O número 0 indica que nenhuma cor foi selecionada. O Quadro 1 exibe o código utilizado para o botão do cubo vermelho.

Quadro 1. Script do botão vermelho

```
if (vb.VirtualButtonName == "red") {
              if ((select1 == 0) & 6 (select2 != 1)}
                   select1 = 1;
 }
              if ((select2 == 0) &6 \text{ (select1)} = 1)}
                    select2 = 1; }
                botoes1.SetActive (false);
               particulas vermelho. SetActive (true);
}
```
#### **Fonte**: Elaborado pelo autor

O código do Quadro 1 inicialmente faz uma verificação pelo nome do objeto selecionado ("red", no exemplo). Utiliza-se, então, duas variáveis para que possa ser feita a combinação das duas cores selecionadas. Para impedir que a mesma cor possa ser selecionada mais de uma vez, o botão é desabilitado ao entrar no método. Em seguida, o método ativa o sistema de partícula para que possa ser identificado qual cubo foi selecionado.

Quadro 2. Exemplo de script para combinação de cores.

```
if ((select1 == 1) && (select2 == 2) || (select1 == 2) && (select2 == 1)) {
                 mActiveMaterials.Add (m_cuboMaterials [2]);
                select1 = 0;
                select2 = 0; cuboroxo.SetActive (true);
                 botoes1.SetActive (true);
                 botoes2.SetActive (true);
                 botoes3.SetActive (true);
                 botoes4.SetActive (true);
                 botoes5.SetActive (true);
                 botoes6.SetActive (true);
                particulas vermelho. SetActive (false);
                particulas azul.SetActive (false);
                particulas amarelo. SetActive (false);
                particulas roxo. SetActive (false);
                particulas verde. SetActive (false);
                 particulas_laranja.SetActive (false); 
}
```
#### **Fonte**: Elaborado pelo autor

O Quadro 2 exibe o código utilizado para realizar as combinações feitas para cada cor selecionada para que possa ser gerado no cubo de resultado.

Como os botões virtuais foram ocultados, foi necessário fazer uma marcação para saber qual cor está selecionada. Para realizar esta tarefa, foi utilizado um sistema de partículas que gera uma luz de marcação, exemplificado na Figura 11. Este efeito foi retirado do *asset Store* do Unity3D, um pacote gratuito chamado *elemental* (UNITY3D, 2013).

Para o ensino de cores na pedagogia há duas restrições que são aplicadas para a geração das cores terciárias: 1) só pode ser feita a mistura de uma cor secundária com uma cor primária que gerou esta cor secundária. Por exemplo, a cor roxa é gerada misturando as cores vermelho e azul. Desta forma, a cor roxa só pode gerar terciárias com a combinação do azul com o roxo ou do vermelho com o roxo; 2) uma cor secundária não pode ser misturada com outra cor secundária. Por este motivo, foi feito um código de tratamento destas duas restrições. Este código pode ser visto no Quadro 3.

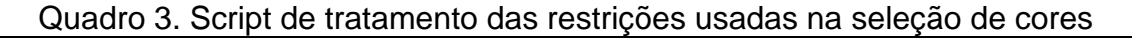

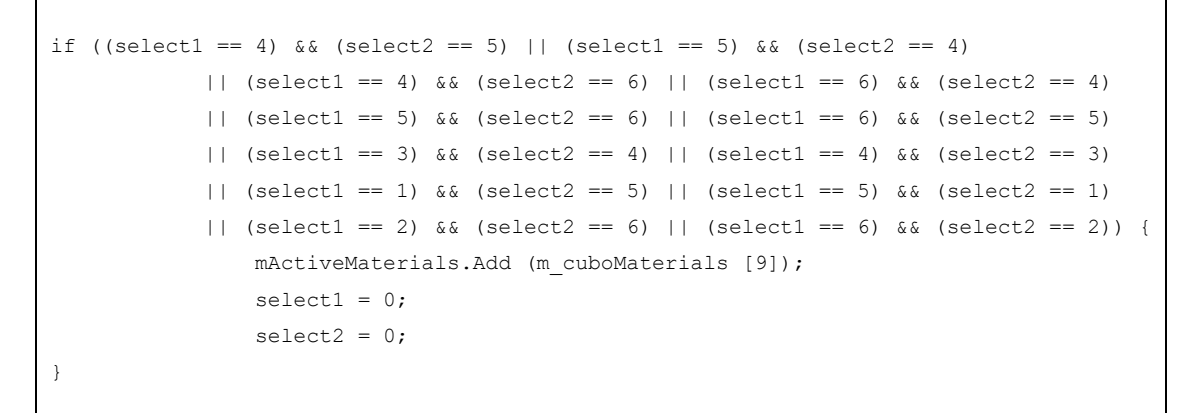

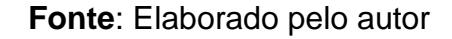

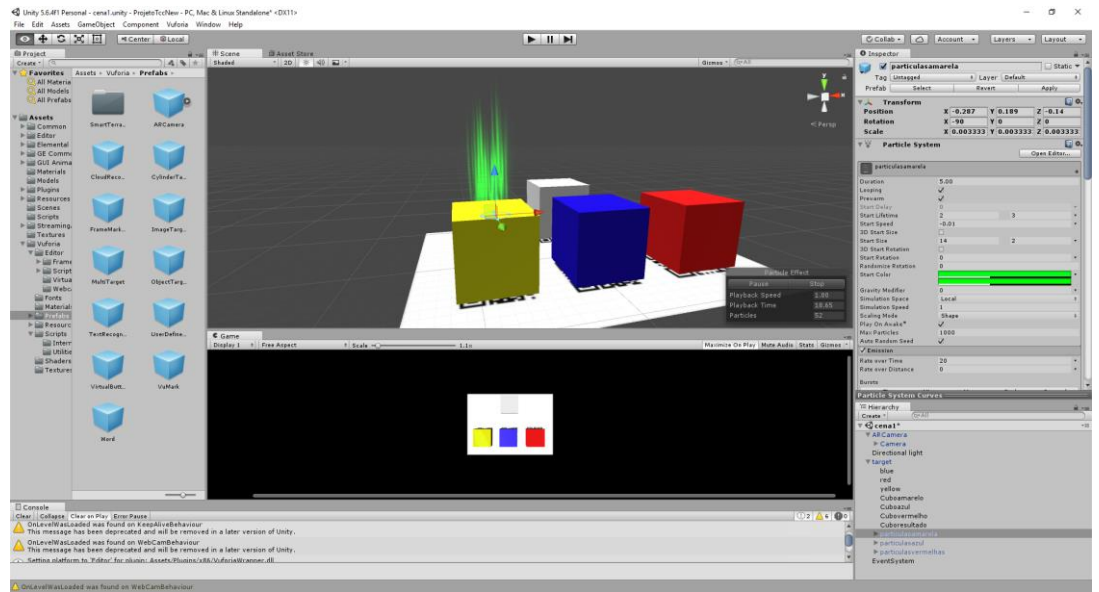

Figura 11. Sistema de partícula para marcação **Fonte**: Elaborado pelo autor

## **3 Resultados**

Após a configuração de todas as funções, foi possível chegar no resultado esperado como demonstrado nas próximas figuras.

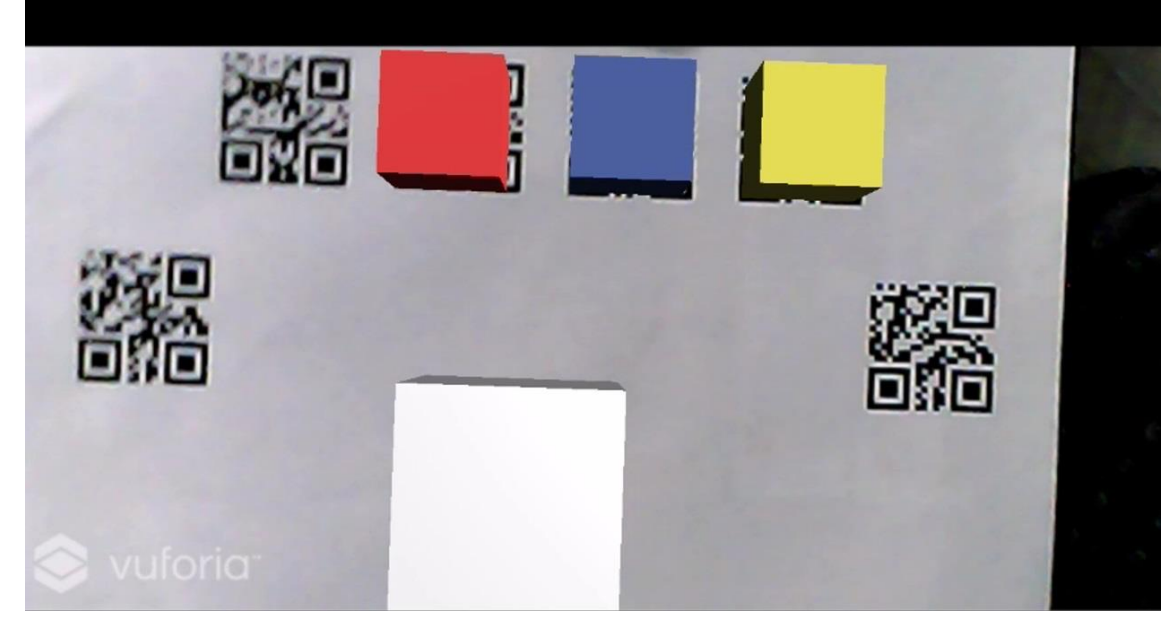

Figura 12. Demonstração da tela inicial do projeto **Fonte**: Elaborado pelo autor

O início da execução do projeto pode ser visto na Figura 12. Quando o marcador é exibido para a câmera, são exibidas apenas as três cores primárias e o cubo branco de resultado. Após a projeção dos cubos, é preciso selecionar uma das cores primárias. A Figura 13 mostra a seleção da cor amarela.

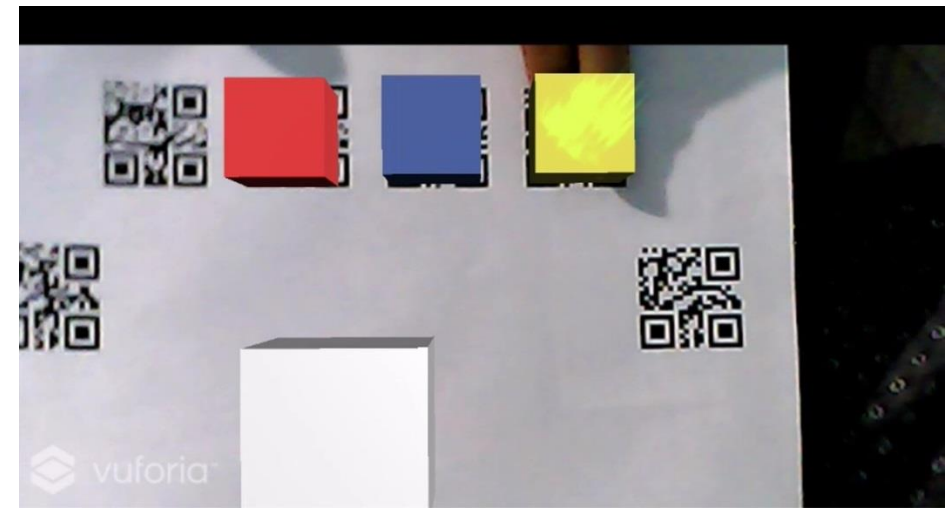

Figura 13: Demonstração do projeto selecionando a cor amarela **Fonte**: Elaborado pelo autor

Após a seleção da cor amarela, foi selecionada a cor azul, gerando então a cor verde no cubo de resultado e liberando a cor verde secundária como mostra a Figura 14. A partir deste momento já é possível gerar alguma cor terciária que utilize o verde.

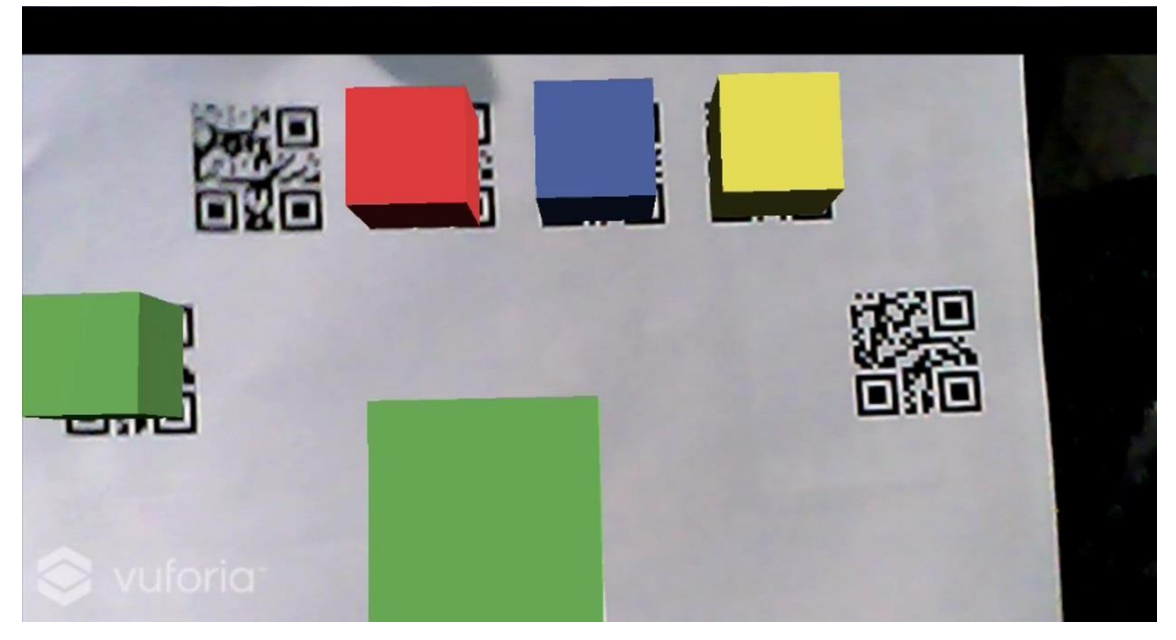

Figura 14. Demonstração do projeto gerando a cor verde **Fonte**: Elaborado pelo autor

A Figura 15 mostra a exibição da cor laranja após a seleção da cor amarela e da cor vermelha.

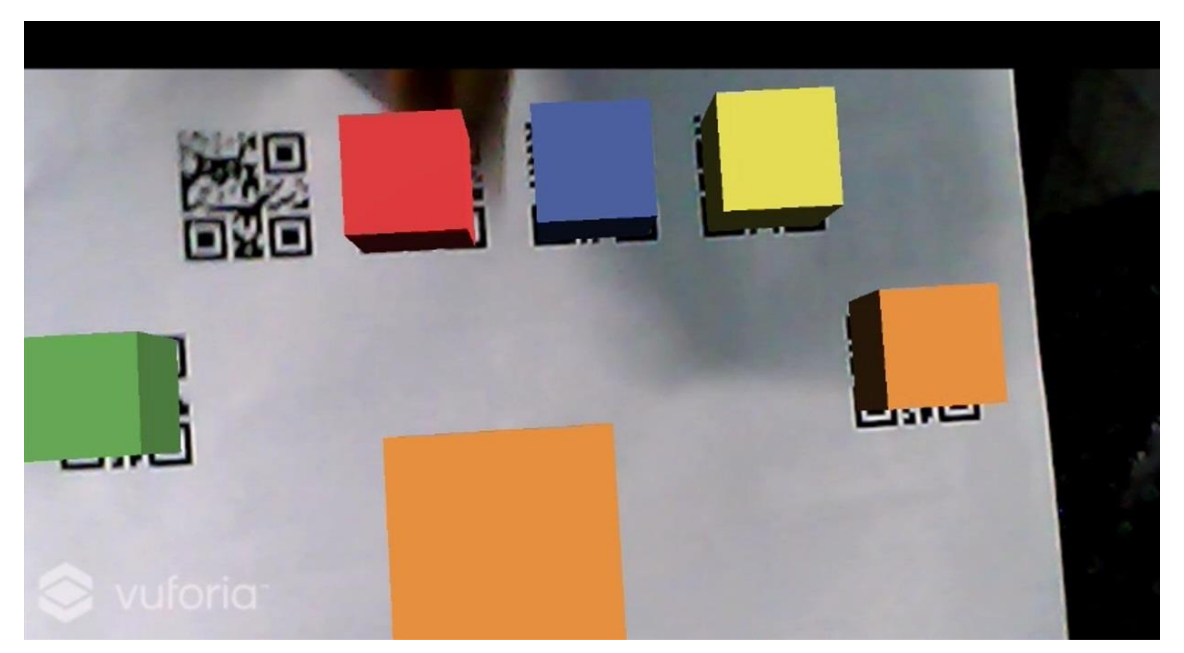

Figura 15. Demonstração do projeto gerando a cor laranja **Fonte**: Elaborado pelo autor

Após isso, foi selecionada a cor vermelha e azul, obtendo então a cor roxa, completando as três cores das secundárias. A Figura 16 mostra a seleção do cubo vermelho. Em seguida foi selecionada a cor azul. A Figura 17 mostra o cubo resultado com a cor roxa, liberando o último cubo de seleção das cores secundárias.

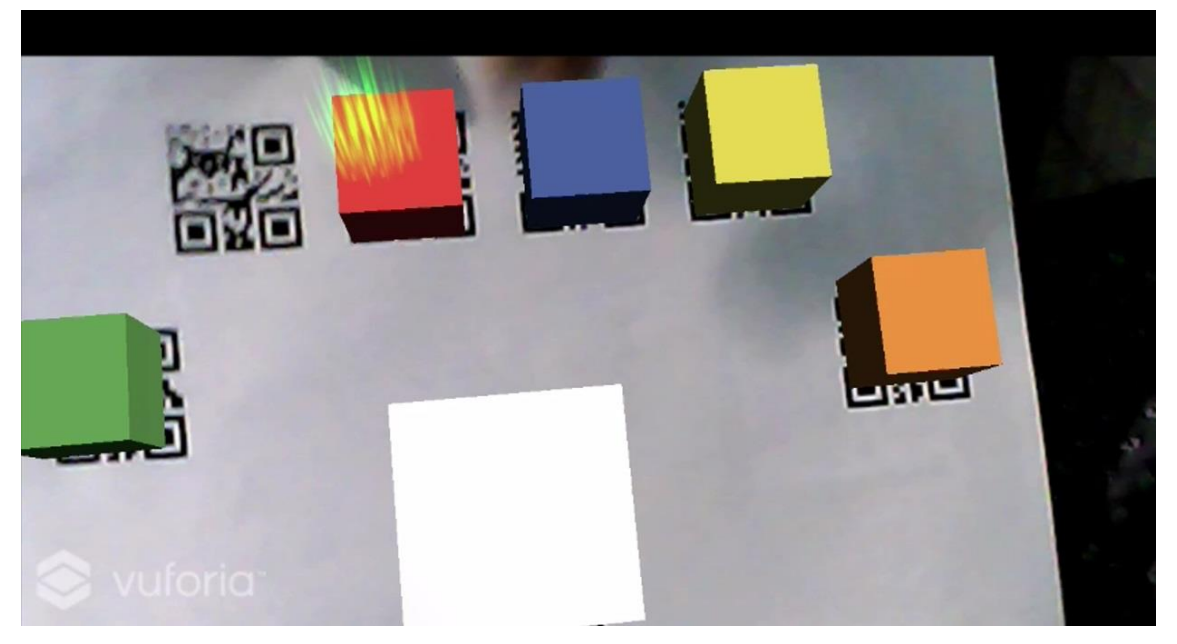

Figura 16. Demonstração do projeto mostrando seleção do cubo vermelho **Fonte**: Elaborado pelo autor

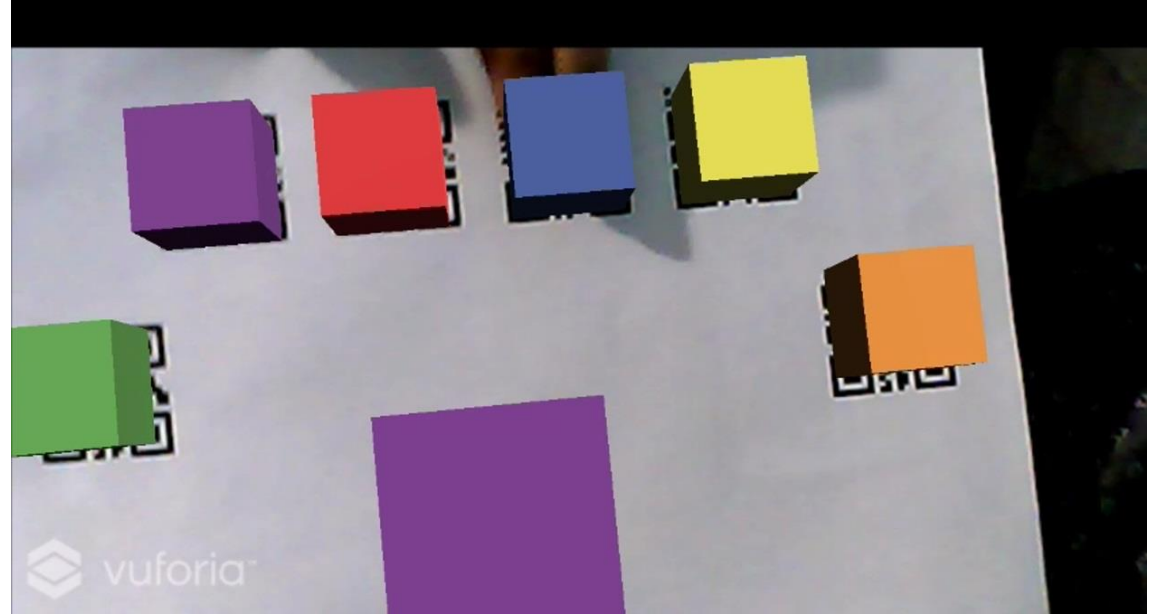

Figura 17. Demonstração do projeto gerando a cor roxa. **Fonte**: Elaborado pelo autor

A Figura 18 mostra que foi selecionada a cor secundária verde e a cor primária azul, sendo gerada a cor azul–esverdeado apresentado na Figura 19.

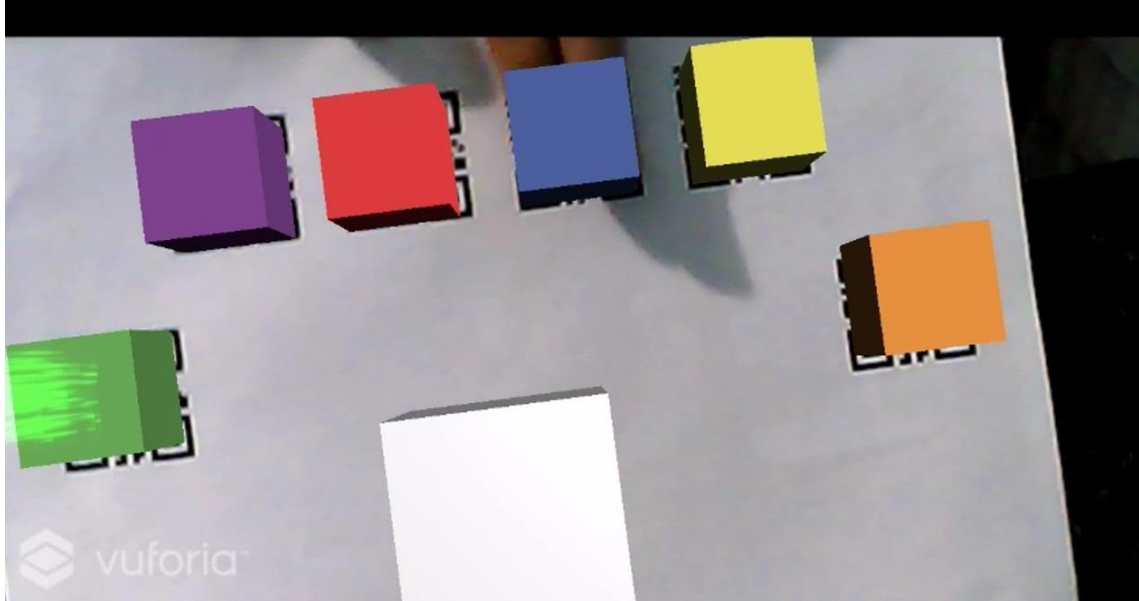

Figura 18. Demonstração do projeto da seleção da cor secundária verde **Fonte**: Elaborado pelo autor

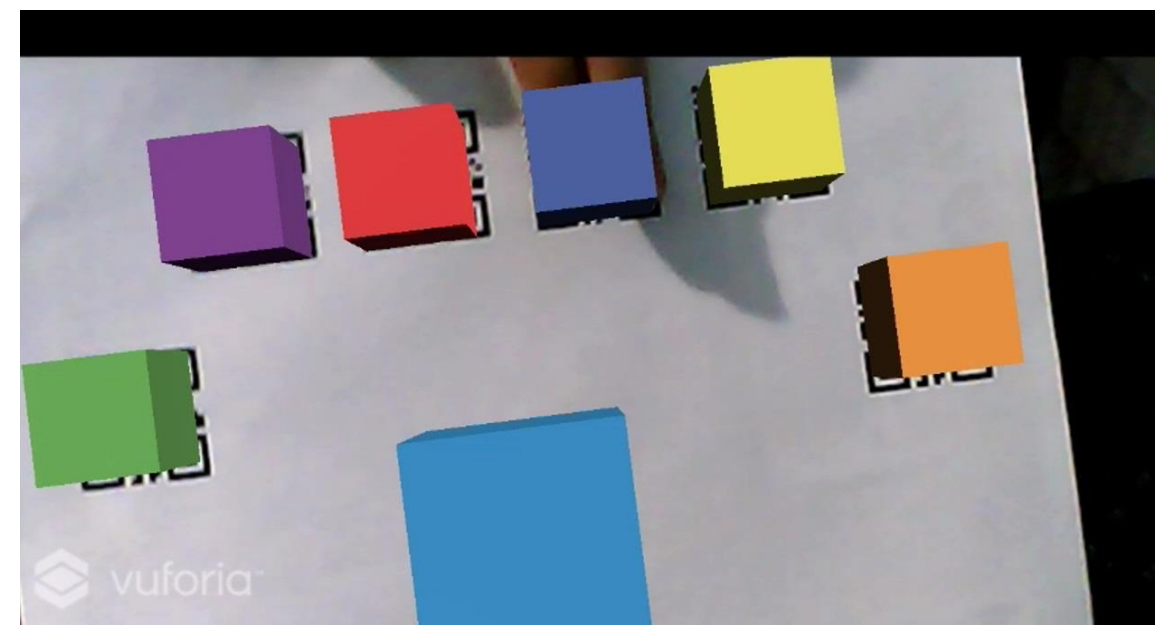

Figura 19. Demonstração do projeto gerando a cor terciária azul-esverdeado **Fonte**: Elaborado pelo autor

Na Figura 20 é possível ver a combinação da cor secundária verde com a primária amarela, gerando a cor amarelo–esverdeado.

88

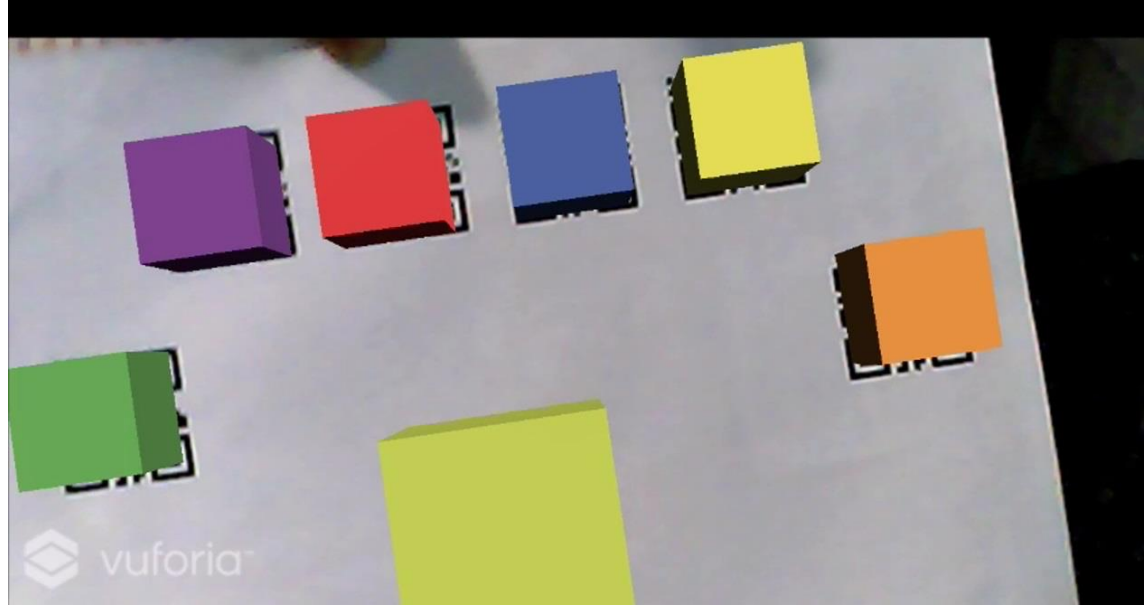

Figura 20. Demonstração do projeto gerando a cor terciaria amareloesverdeado **Fonte**: Elaborado pelo autor

Nas Figura 21 e 22, podemos ver as duas possíveis combinações da cor secundária laranja que, junto com a primária amarela é gerada a cor amareloalaranjado, e com a primária vermelha resulta na cor vermelho–alaranjado.

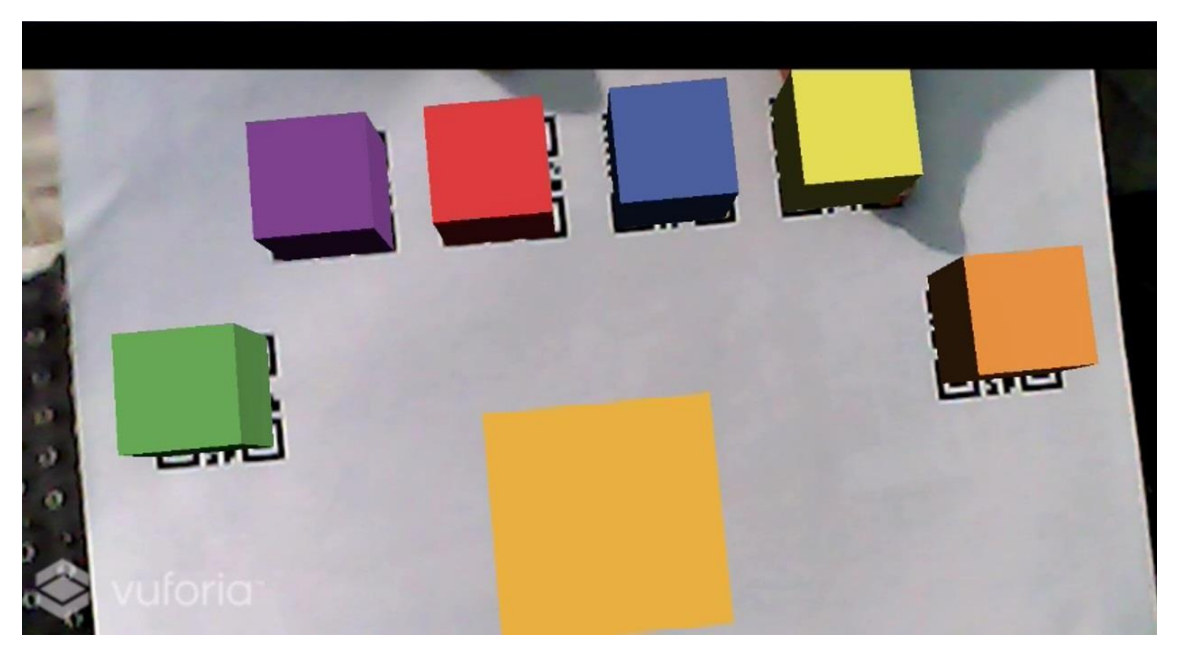

Figura 21. Demonstração do projeto gerando a cor terciaria amarelo-laranjado **Fonte**: Elaborado pelo autor

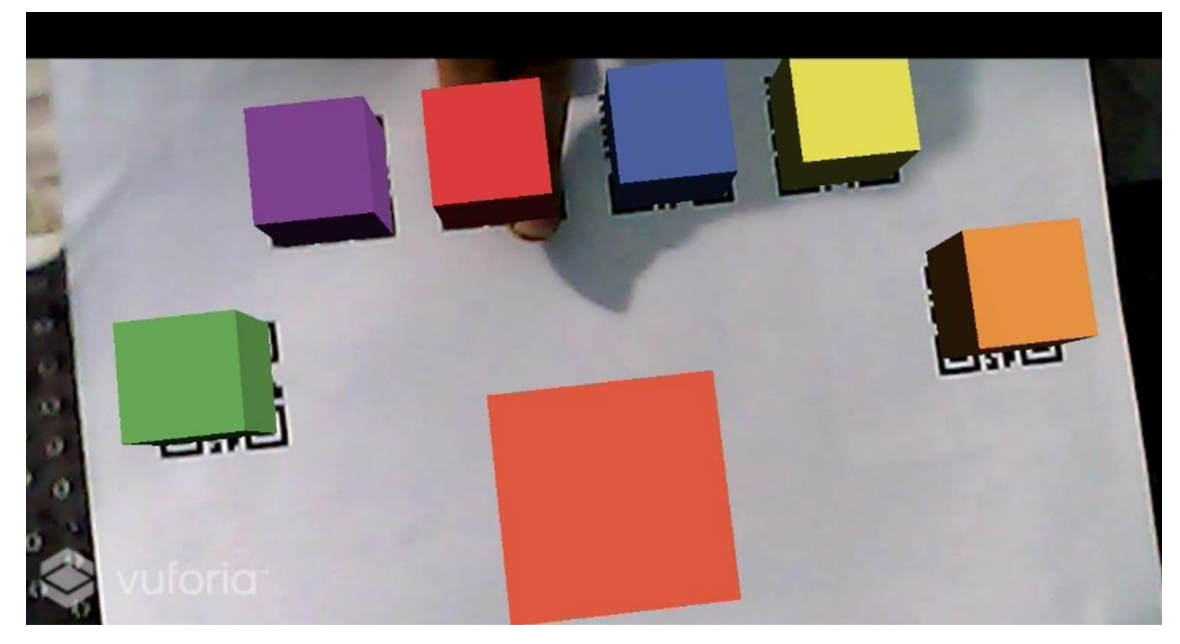

Figura 22. Demonstração do projeto gerando a cor terciaria vermelho-laranjado **Fonte**: Elaborado pelo autor

Na Figura 23 vemos o cubo resultado com a cor terciária vermelho– arroxeado, que é gerada com a seleção da cor secundária roxa e a seleção da cor primária vermelha. Na Figura 24 é possível ver a última combinação, que é entre a cor secundária roxa e a cor primária azul, que resulta na cor azul– arroxeado.

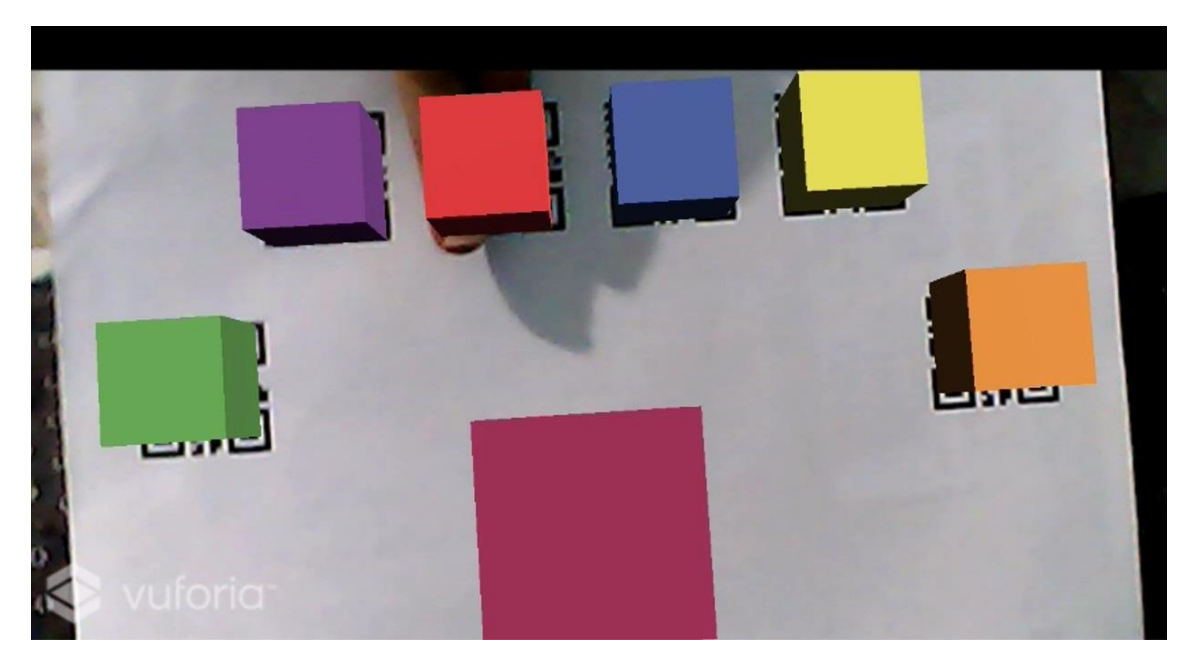

Figura 23. Demonstração do projeto gerando a cor terciaria vermelhoarroxeado **Fonte**: Elaborado pelo autor

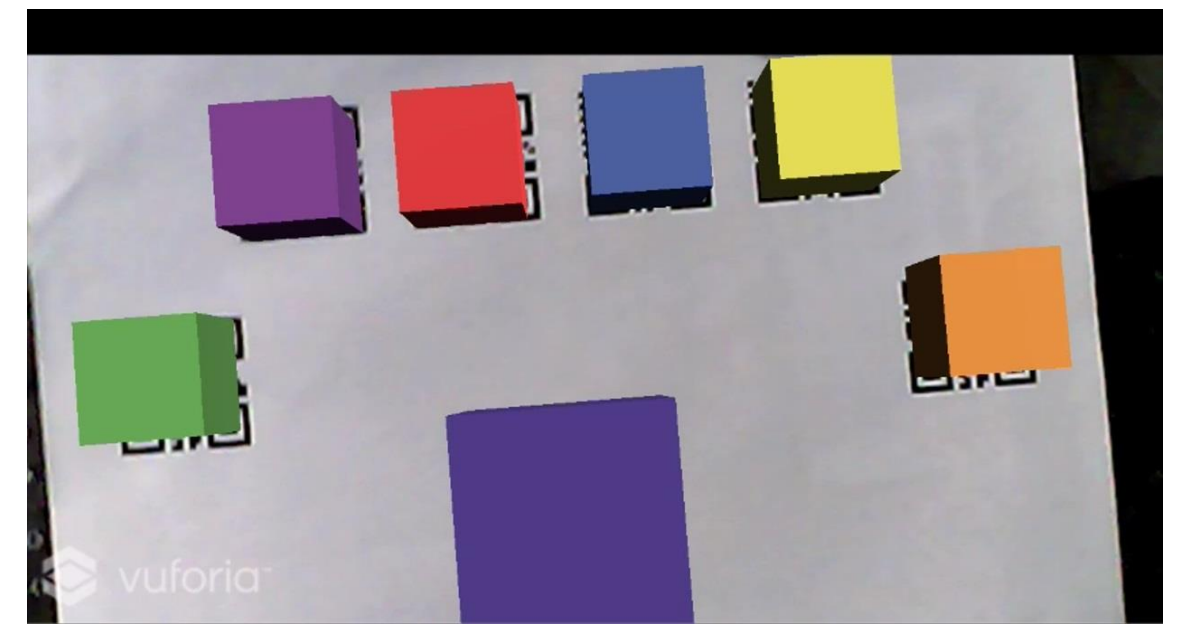

Figura 24. Demonstração do projeto gerando a cor terciaria azul-arroxeado **Fonte**: Elaborado pelo autor

### **Considerações Finais**

Este projeto teve por objetivo desenvolver uma ferramenta de ensino de cores a crianças de 0 a 6 anos. O software utiliza RA para projetar cubos com cores primárias passíveis de serem selecionados pelas crianças e gerar um cubo misturando as cores de dois cubos selecionados.

Com o software desenvolvido é possível trabalhar a noção de cores com as crianças de forma interativa, propiciando um ambiente onde a criança possa desenvolver o raciocínio, a percepção e a criatividade.

Como trabalho futuro têm-se a validação da ferramenta com pedagogos por meio da apresentação e a utilização da ferramenta de ensino de cores que foi desenvolvido.

#### **Referências**

ARTOOLKIT. Artoolkit.org, 05 junho 2015. Disponível em : https://archive.artoolkit.org/documentation/. Acessado em: 29 de outubro de 2017.

AZUMA, Ronald T. A survey of augmented reality. Presence: Teleoperators and virtual environments, v. 6, n. 4, p. 355-385, 1997.

BAJURA, M.; Neumann, U. "Dynamic Registration Correction in Video-Based Augmented Reality Systems" IEEE Computer Graphics & Applications, v.15, n.5. p.52-60. 1995.

BLACK, Bob; WOOD, Amanda. Utilising information communication technology to assist the education of individuals with Down syndrome. Down Syndrome Issues and Information, 2003.

BILLINGHURST, Mark; DUENSER, Andreas. Augmented reality in the classroom. Computer, v. 45, n. 7, p. 56-63, 2012.

BILLINGHURST, Mark; KATO, Hirokazu; POUPYREV, Ivan. The magicbookmoving seamlessly between reality and virtuality. IEEE Computer Graphics and applications, v. 21, n. 3, p. 6-8, 2001.

BROADLEY, Irene; MACDONALD, John; BUCKLEY, Sue. Working memory in children with Down syndrome. Down Syndrome Research and Practice, v. 3, n. 1, p. 3-8, 1995.

BUCKLEY, Frank. Assisting individuals with Down syndrome to access information technology: An overview. DSE Enterprises, 2000.

CLÓVIS DE OLIVEIRA SANTOS FILHO, Estudo e aplicação da tecnologia de realidade aumentada ,Recife-PE, Escola Politécnica de Pernambuco, 2005.

DAUNHAUER, Lisa A.; FIDLER, Deborah J.; WILL, Elizabeth. School function in students with Down syndrome. American Journal of Occupational Therapy, v. 68, n. 2, p. 167-176, 2014.

DEDE, Chris. Immersive interfaces for engagement and learning. science, v. 323, n. 5910, p. 66-69, 2009.

DUNLEAVY, Matt; DEDE, Chris; MITCHELL, Rebecca. Affordances and limitations of immersive participatory augmented reality simulations for teaching and learning. Journal of Science Education and Technology, v. 18, n. 1, p. 7-22, 2009.

FELIX, Vanessa G. et al. A pilot study of the use of emerging computer technologies to improve the effectiveness of reading and writing therapies in children with Down syndrome. British Journal of Educational Technology, v. 48, n. 2, p. 611-624, 2017.

FENG, Jinjuan et al. Computer usage by children with down syndrome: Challenges and future research. ACM Transactions on Accessible Computing (TACCESS), v. 2, n. 3, p. 13, 2010.

HULME, Charles; MACKENZIE, Susie. Working Memory and Severe Learning Difficulties (PLE: Memory). Psychology Press, 2014.

JOHNSON, Larry et al. The Horizon Report: 2010 Australia-New Zealand Edition. New Media Consortium. 6101 West Courtyard Drive Building One Suite 100, Austin, TX 78730, 2010.

JOHNSON, Larry et al. The NMC Horizon Report: 2012 K-12. The New Media Consortium, Austin, Texas, 2012.

KAUFMANN, Hannes; SCHMALSTIEG, Dieter. Mathematics and geometry education with collaborative augmented reality. Computers & Graphics, v. 27, n. 3, p. 339-345, 2003.

KINER, C. Projeto Sistema Complexo Aprendente: Um Ambiente de Realidade Aumentada Para Educação (SICARA). 2007. Disponível em: http://www.ckirner.com/claudio/?PROJETOS:SICARA. Acesso em 02 de outubro de 2017.

KIRNER, C.; SISCOUTTO, R. A. Realidade Virtual e Aumentada. Realidade Virtual e Aumentada, 2007. Disponível em: http://www.ckirner.com/download/livros/Livro-RVA2007-1-28.pdf. Acessado em: 02 de outubro de 2017.

LAWRENCEVILLE, GA. Augmented reality- The new big wave of learning technologies is on the horizon. Disponível em: http://www.prweb.com/releases/LogicalChoiceTechnologies/AR\_Alive/prweb47 29474.htm. Novembro, 2010. Acessado em: outubro 2017.

MILGRAM, P. E. A. Augmented Reality: A Class of Displays on the Reality-Virtuality Continuum. Telemanipulator and Telepresence Technologies, p. 282- 292, 1994.

MONI, Karen B.; JOBLING, Anne. LATCH-ON: A program to develop literacy in young adults with Down syndrome. Journal of Adolescent & Adult Literacy, v. 44, n. 1, p. 40-49, 2000.

MURRAY-BRANCH, J. E.; GAMRADT, J. E. Assistive technology: Strategies and tools for enhancing the communication skills of children with Down syndrome. Improving the communication of people with Down syndrome, v. 9, p. 161-204, 1999.

ORTEGA‐TUDELA, J. M.; GÓMEZ‐ARIZA, C. J. Computer‐assisted teaching and mathematical learning in Down Syndrome children. Journal of computer assisted learning, v. 22, n. 4, p. 298-307, 2006.

PIMENTEL, K.; TEXEIRA, K. Virtual Reality – through the new looking glass. New York: McGraw Hill,1993.

PITCHFORD, Nicola J.; MULLEN, Kathy T. The role of perception, language, and preference in the developmental acquisition of basic color terms. Journal of experimental child psychology, v. 90, n. 4, p. 275-302, 2005.

PROVIDELO, C. et al. "Ambiente dedicado para aplicações educacionais interativas com realidade misturada", VII Symposium on Virtual Reality, SP – Brazil, October, 2004.

RODRÍGUEZ, Emilio Ruiz. Programación educativa para escolares con síndrome de Down. Fundación Iberoamericana de Down. España, 2012.

SANTIN, Rafael. *SACRA -* Sistema de Autoria em Ambiente Colaborativo com Realidade Aumentada. Piracicaba, SP, 2008. Disponível em: https://www.unimep.br/phpg/bibdig/pdfs/2006/DOIKPNGYIQHP.pdf . Acesso em 02 de outubro de 2017.

SCHERY, T.; O'CONNOR, L. Computers as a context for language intervention. Language intervention: preschool through the elementary years, p. 275-314, 1995.

SHELTON, Brett E. Augmented reality and education: Current projects and the potential for classroom learning. New Horizons for Learning, v. 9, n. 1, 2002.

SOTIRIOU, Sofoklis; BOGNER, Franz X. Visualizing the invisible: augmented reality as an innovative science education scheme. Advanced Science Letters, v. 1, n. 1, p. 114-122, 2008.

SQUIRE, Kurt D.; JAN, Mingfong. Mad City Mystery: Developing scientific argumentation skills with a place-based augmented reality game on handheld computers. Journal of Science Education and Technology, v. 16, n. 1, p. 5-29, 2007.

TANENHAUS, J. Computer learning in early elementary and postsecondary education. Down syndrome: Living and Learning in the Community, p. 197-201, 1995.

UNITY3D, Unity – Game Engine. Unity3d.com, 06 outubro 2017. Disponível em:<https://docs.unity3d.com/Manual/index.html> Acesso em: 31 de outubro de 2017.

UNITY3D, Asset Store - Unity . Unity3d.com, 06 setembro 2013. Disponível em: https://www.assetstore.unity3d.com/en/#!/content/11158. Acesso em: 28 de novembro de 2017.

VUFORIA, Qualcomm Vuforia, Vuforia Developer Library, 2017. Disponível em: https://library.vuforia.com/. Acesso em 01 de dezembro de 2017.

WUANG, Yee-Pay et al. Effectiveness of virtual reality using Wii gaming technology in children with Down syndrome. Research in developmental disabilities, v. 32, n. 1, p. 312-321, 2011.